# Routing & Route Origin **Validation Workshop**

Agenda 3rd - 6th December

https://wiki.apnictraining.net/advrourpki-pacnog25/agenda

**APNIC** 

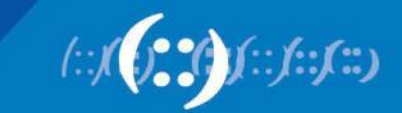

# BGP, Peering & Routing Security workshop

Agenda 3<sup>rd</sup> – 6<sup>th</sup> December

https://www.pacnog.org/pacnog25/

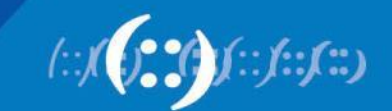

2

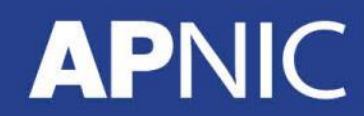

# **Agenda**

- Day 1
	- Internet Routing Fundamentals (recap)
	- Address Planning (IPv6) & Traffic Engineering
	- BGP Fundamentals (recap)
	- BGP Scaling
	- BGP Attributes
- Day 2
	- OSPFv2 & v3 Labs
	- BGP Policy Control
	- BGP Operations & Security best practices
	- IPv4 & IPv6 iBGP Labs

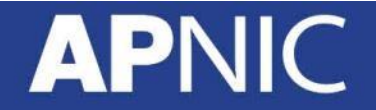

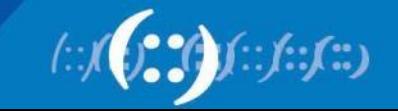

## **Agenda**

- Day 3
	- RR IPv4 & IPv6 Lab
	- IPv4 iBGP and eBGP Lab
	- IPv6 iBGP and eBGP Lab
	- IPv4 BGP Route Filtering Lab
	- IPv6 BGP Route Filtering Lab
- Day 4
	- Internet Multihoming Techniques
	- IPv4 Multihoming Lab
	- IPv6 Multihoming Lab
	- Resource PKI & Route Origin Validation
	- BGP Filtering with ROA Lab

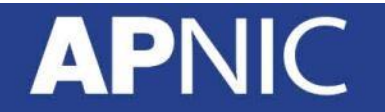

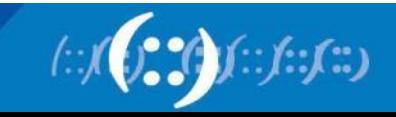

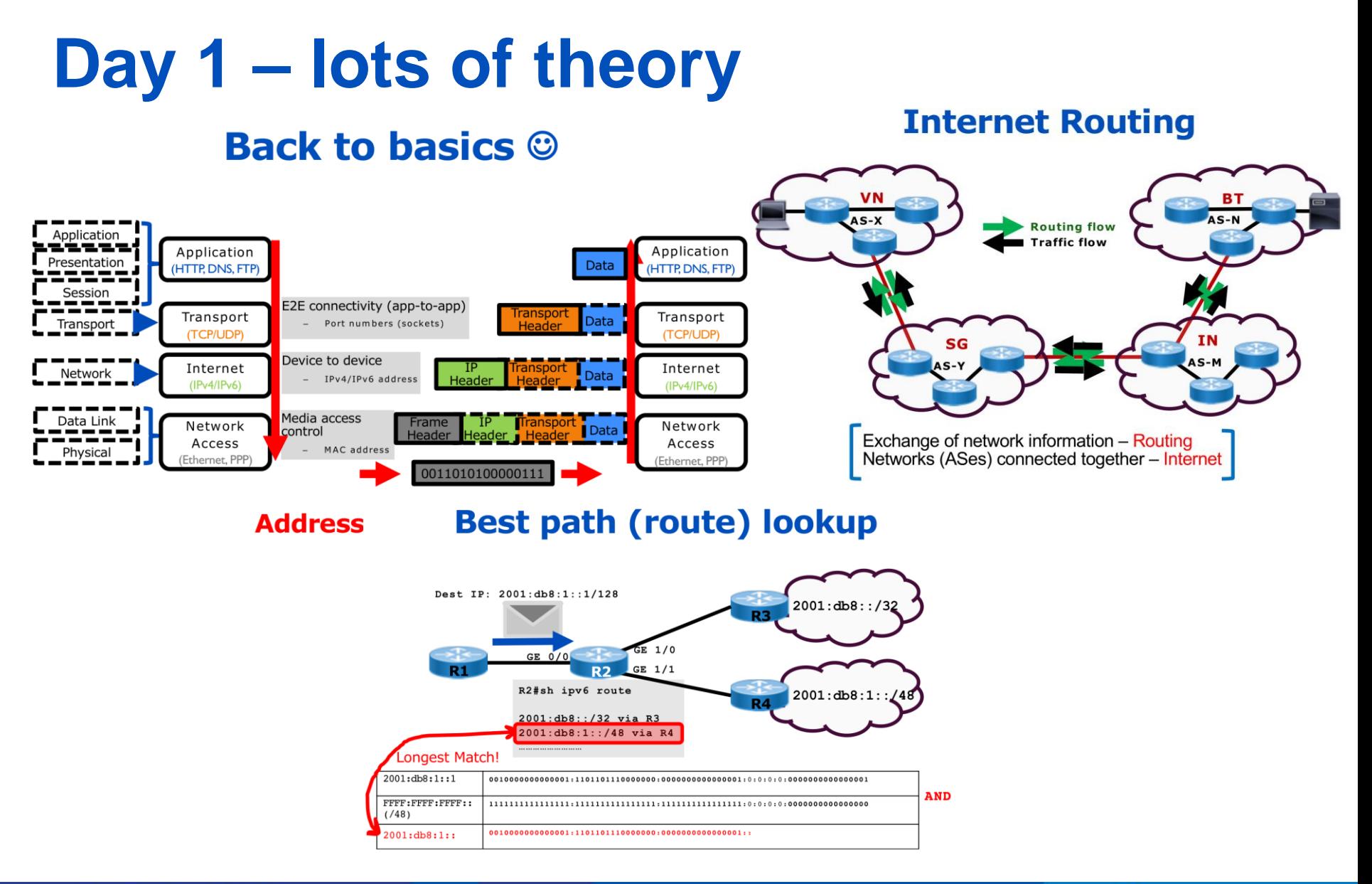

### **APNIC**

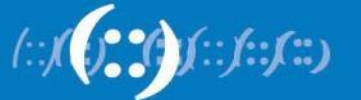

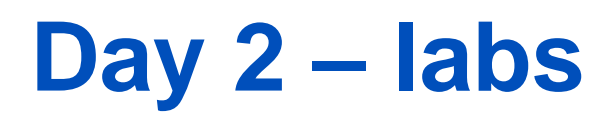

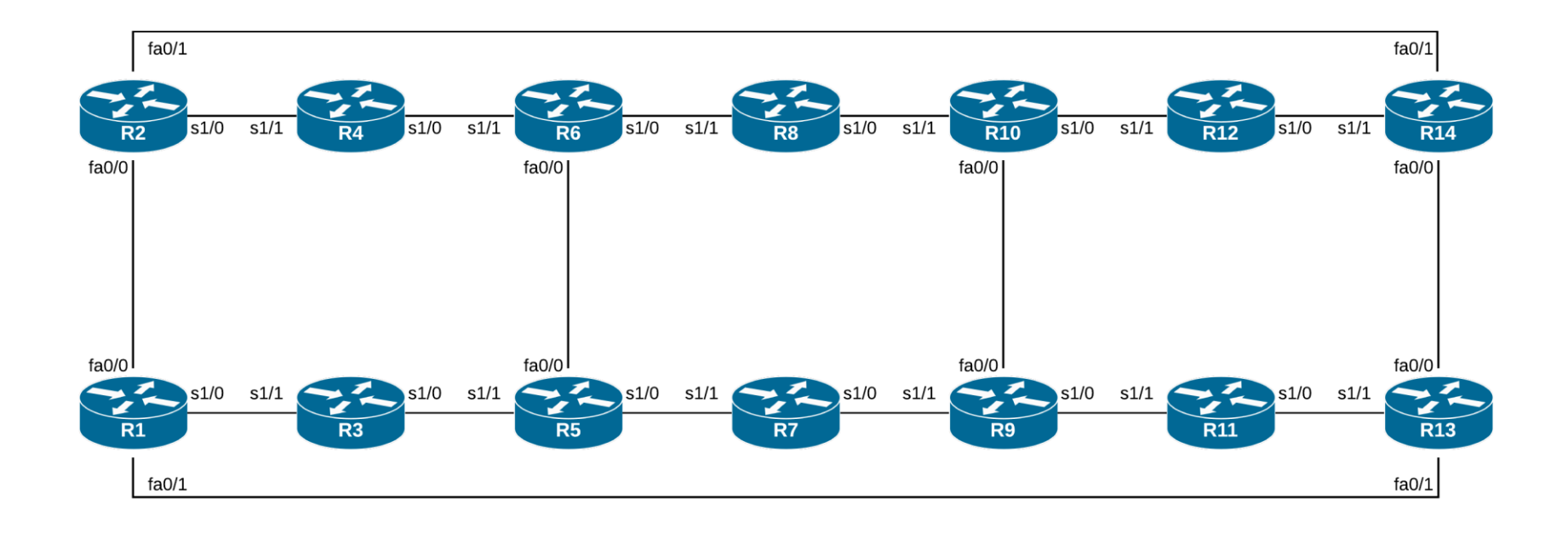

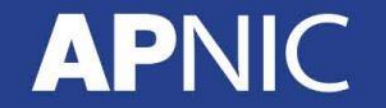

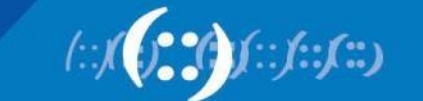

 $6\overline{6}$ 

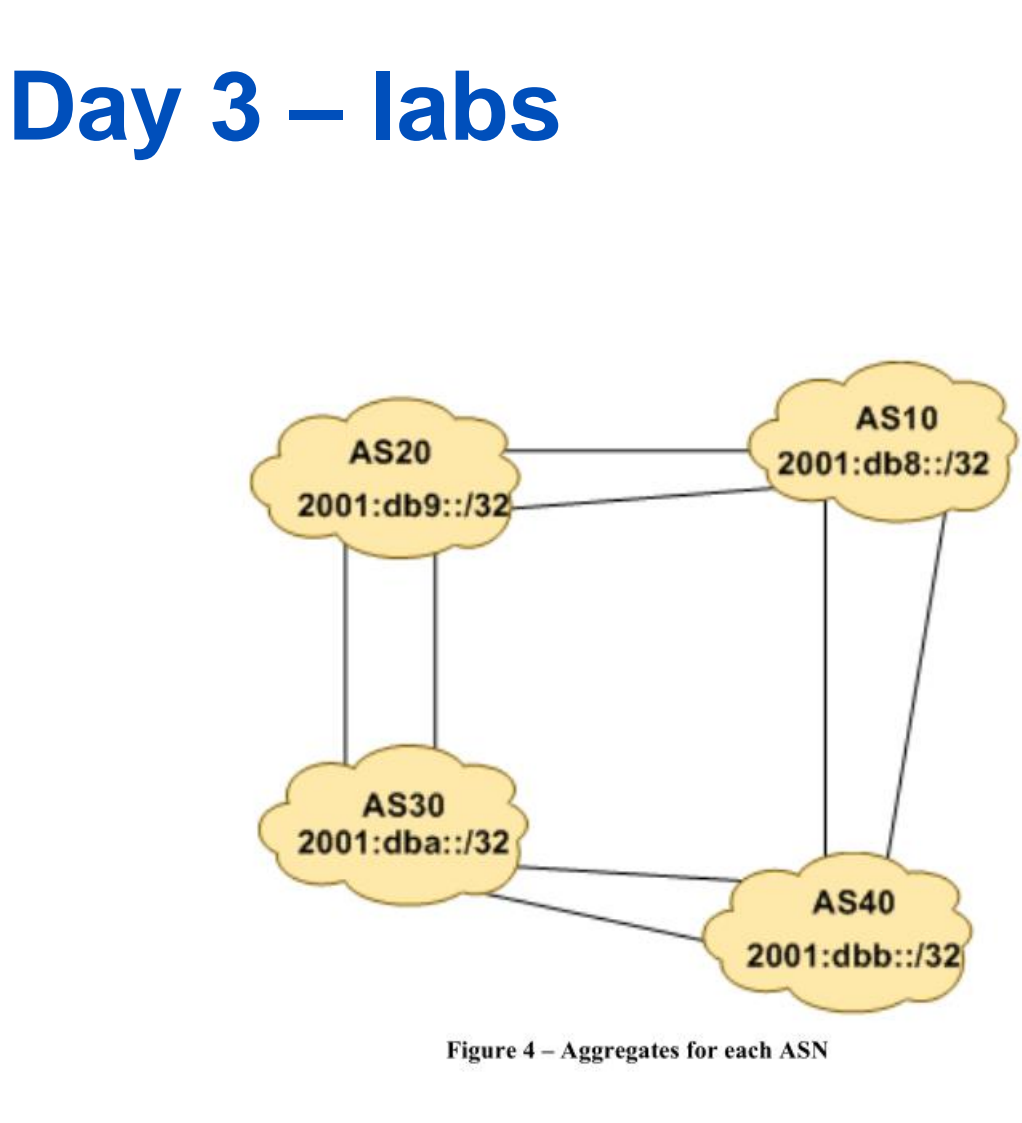

**APNIC** 

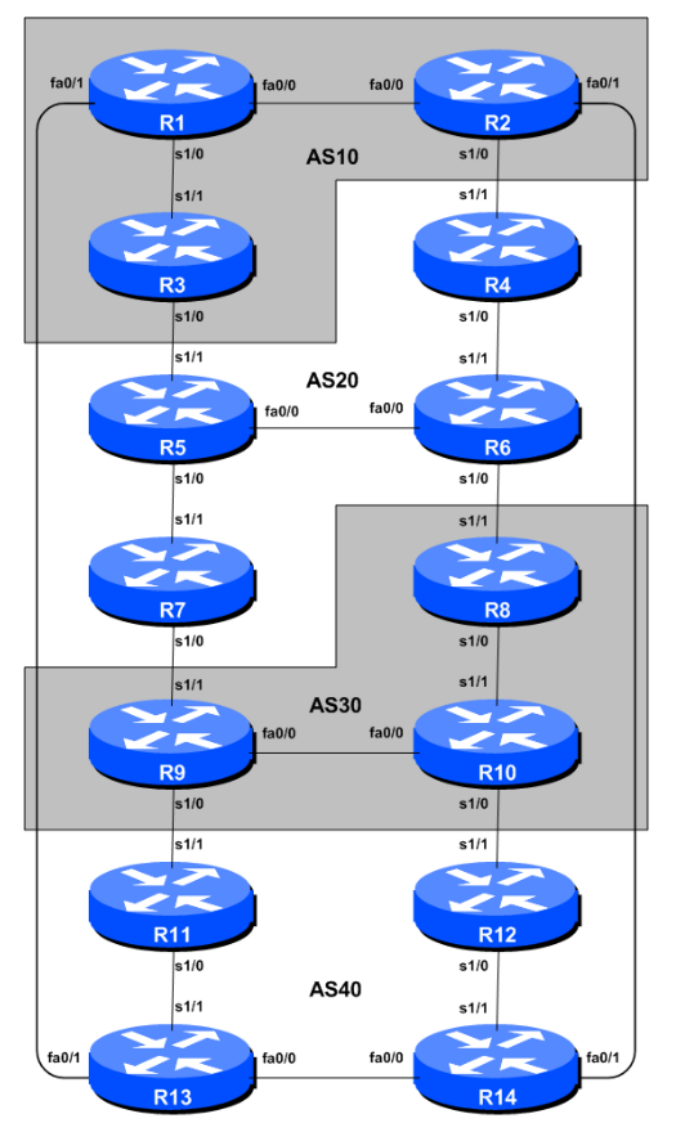

Figure 1 - BGP AS Numbers

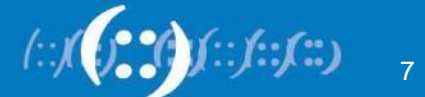

### Day 4 - More labs

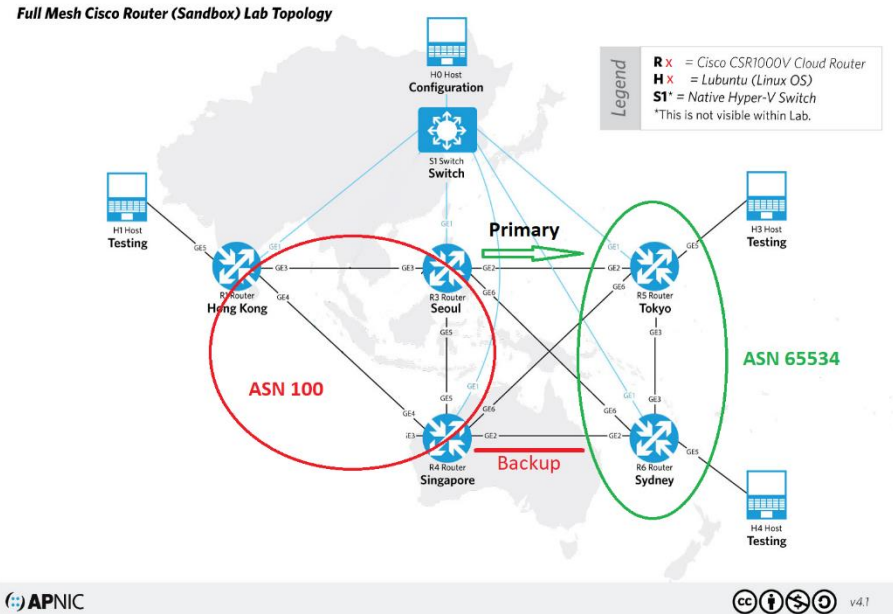

#### nponents

### $\vert$  Party (RP)

ilidator tool that gathers data (ROA) from the distributed RPKI *nies* 

is each entry's signature against the TA to build a "Validated cache"

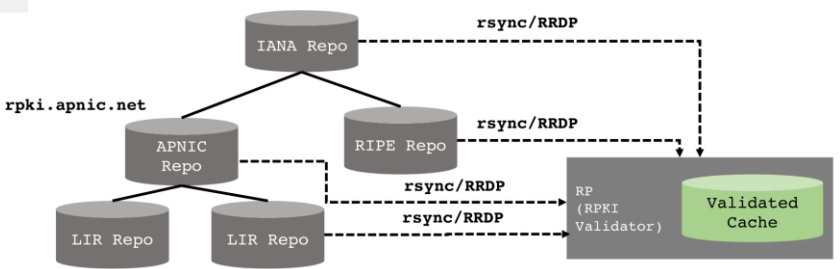

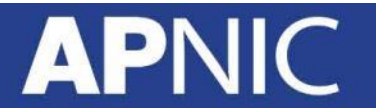

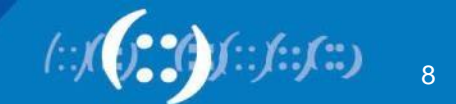

## **Day 4 – Route Origin Authorisation**

- Check whois for details
	- whois -h whois.apnic.net as131107
	- whois -h rr.ntt.net as131107
	- whois -h rr.ntt.net 202.125.96.0/24
- # RPKI check
- $\bullet$  ### VALID ###
	- whois -h whois.bgpmon.net " --roa 131107 202.125.96.0/24"
	- whois -h whois.bgpmon.net " --roa 131107 2001:df2:ee00::/48"

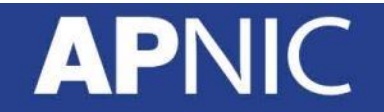

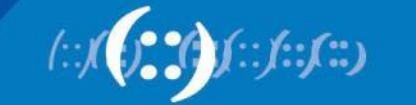

9

### Day 4 - Install a validator

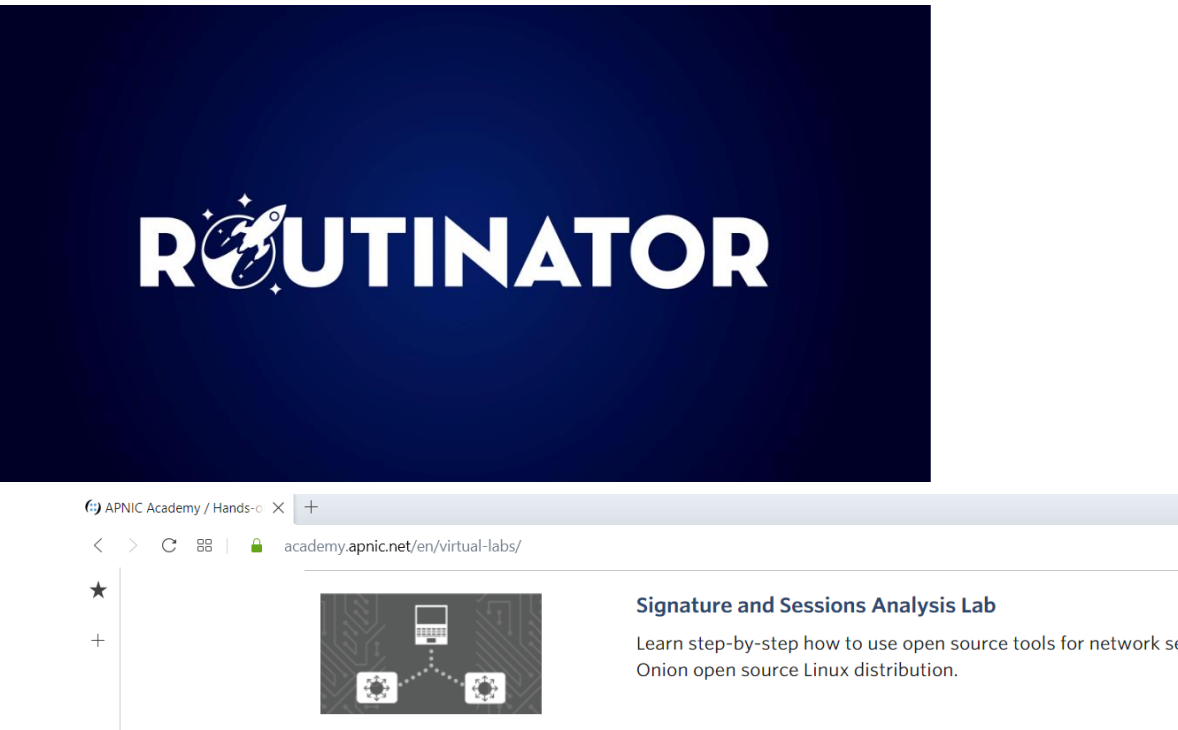

**APNIC** 

English 2h 00m Learn step-by-step how to use open source tools for network security monitoring using the Security **RPKI Lab** English 2h 00m Learn about RPKI in this new test lab.

### https://github.com/NLnetLabs/routinator

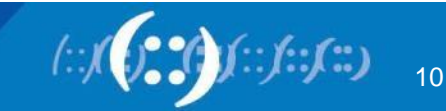

 $\circledcirc\vartriangleright\circlearrowleft\vdash$ 

### **Game time**

• Browse to [https://kahoot.it](https://kahoot.it/)

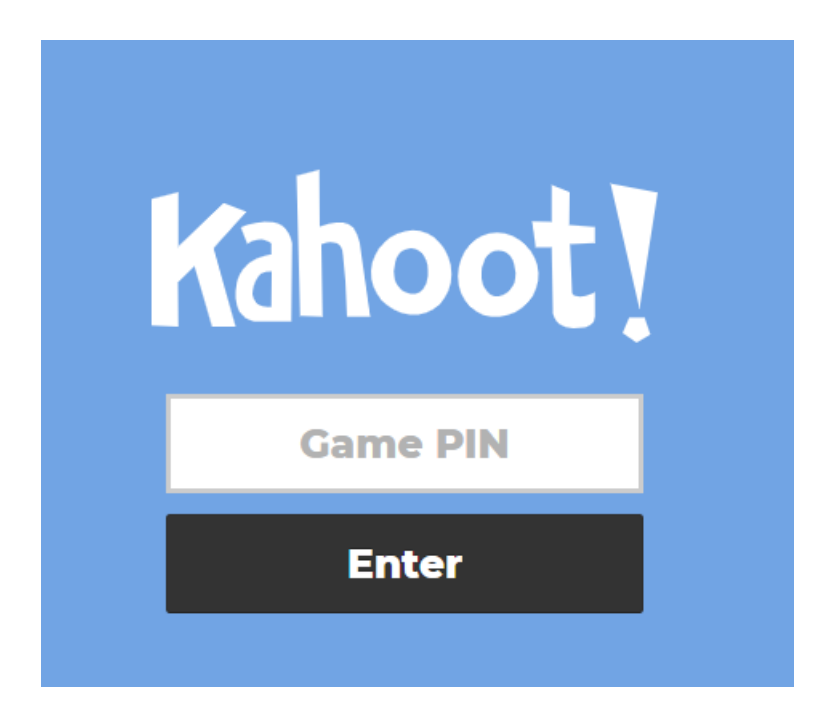

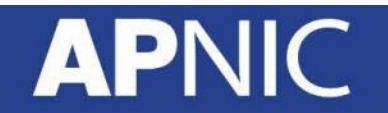

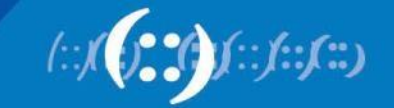

### **Further resources**

- [https://academy.apnic.net/](https://learn.nsrc.org/bgp/)
- <https://learn.nsrc.org/bgp/>
- <http://www.bgp4all.com/>
- <https://stats.apnic.net/vizas>
- <https://www.apnic.net/get-ip/faqs/rpki/>

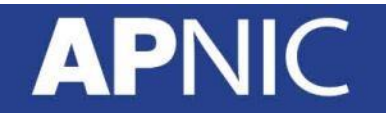

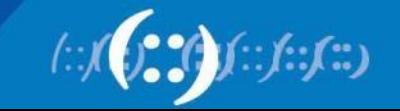

# **Online learning – free to the public**

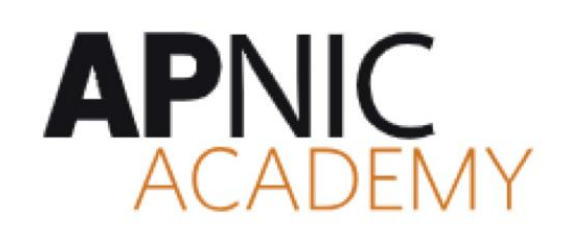

https://academy.apnic.net/

### ONLINE COURSES

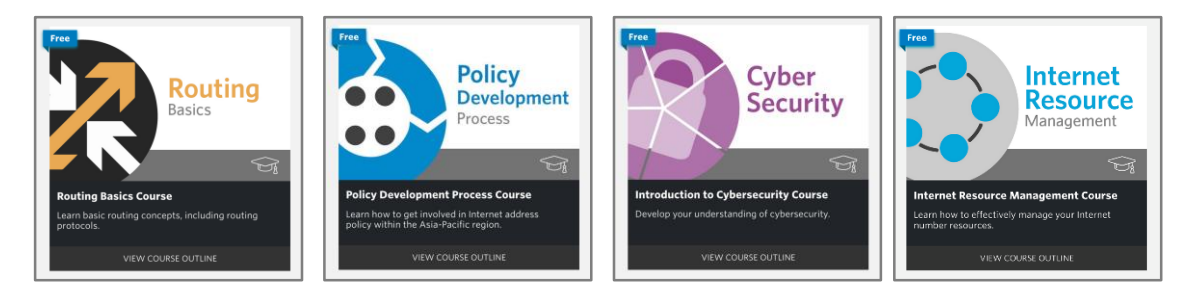

### VIDEO TUTES VIRTUAL LABS

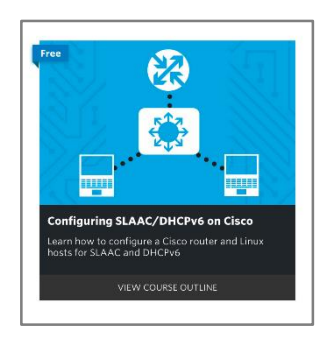

**APNIC** 

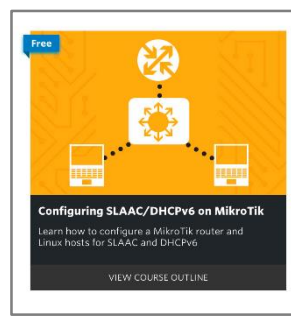

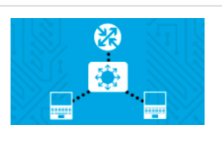

#### Cisco SLAAC/DHCPv6 Router Lab

Learn step-by-step how to configure a Cisco router and Linux hosts for SLAAC and DHCPv6 using our interactive Lab instructions and virtual devices.

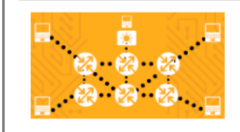

#### MikroTik Full Mesh Router (Sandbox) Lab

OpenFlow, and much more!

2h 00m

2h 00m

Stay up-to-date http://info.apnic.net/l/229772/2017-11- 01/shgx

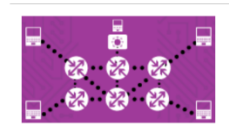

#### Juniper Full Mesh Router (Sandbox) Lab

2h 00m

13

This full mesh virtual lab topology has been set up with 6 x Juniper vSRX, 4 x Linux test machines and 1 x Linux configuration host. You can play with BGP, OSPF, IS-IS, DHCP, Flexible NetFlow, SNMP, NETCONF, and much more!

This full mesh virtual lab topology has been set up with 6 x MikroTik routers, 4 x Linux test machines and 1 x

Windows 10 configuration host (running WinBox). You can play with BGP, OSPF, MPLS DHCPv6, QoS,

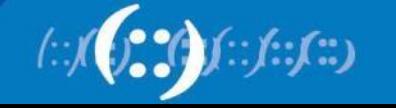